# <span id="page-0-0"></span>**Guía del usuario del monitor en color de pantalla plana E157FP de Dell™**

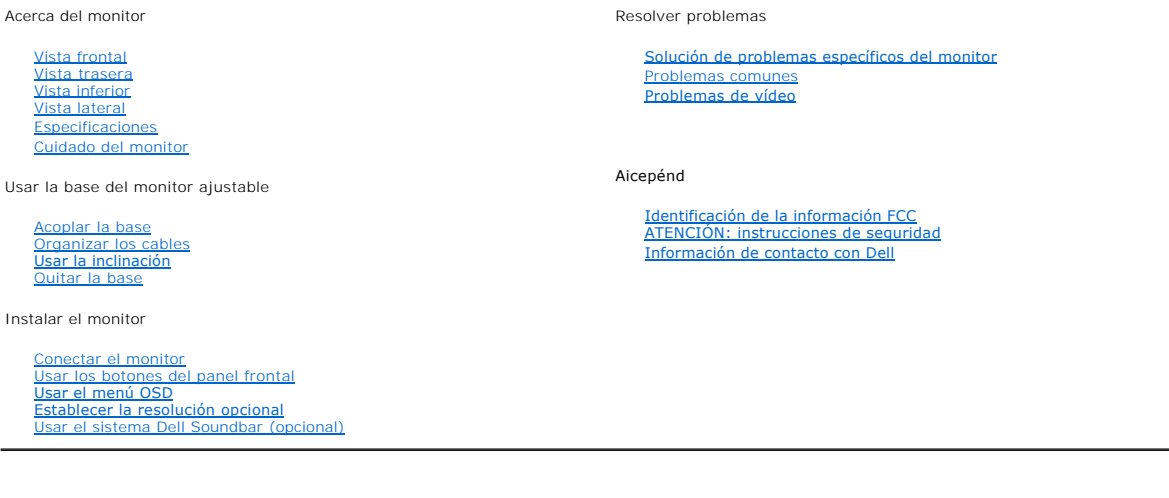

## **Notas, Avisos y Atenciones**

NOTA: una NOTA indica información importante que ayuda a utilizar mejor el equipo.

AVISO: un AVISO indica que es posible dañar el hardware o perder datos e indica cómo evitar el problema.

A ATENCIÓN: una ATENCIÓN indica que es posible provocar daños a la propiedad, a la persona o que se puede causar la muerte.

#### **La información del presente documento está sujeta a cambios sin previo aviso. © 2007-2008 Dell Inc. Reservados todos los derechos.**

Queda terminantemente prohibida cualquier reproducción sin la autorización por escrito de Dell Inc.

Marcas comerciales utilizadas en este texto: Dell, el logotipo de DELL, Inspiron, Dell Precision, Dimension, OptiPlex, Latitude, PowerEdge, PowerVault,<br>PowerApp y Dell OpenManage son marcas comerciales de Dell Inc; Microso

Es posible que se utilicen otros nombres y marcas comerciales en el presente documento para hacer referencia a los titulares que reclaman las marcas y<br>nombres de sus productos. Dell Inc. renuencia a cualquier interés de pr

Modelo E157FP

Feb. 2008 Rev. A02

<span id="page-1-0"></span>[Regresar a la página Contenido\\_](file:///C:/data/Monitors/E157FP/sp/ug/index.htm)

# **Acerca del monitor**

**Guía del usuario del monitor en color de pantalla plana E157FP de Dell™**

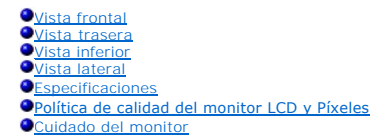

# <span id="page-1-1"></span>**Vista frontal**

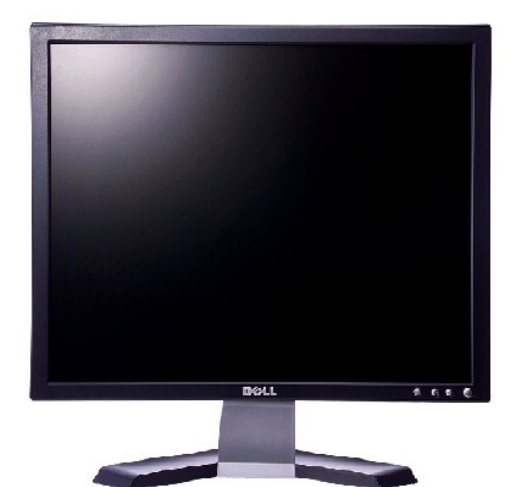

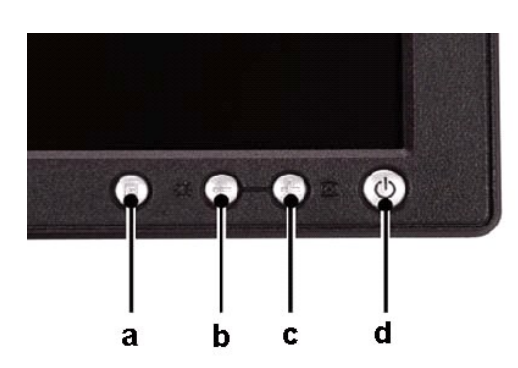

**A** Botón Menu (Menú) **B** Tecla de acceso rápido Brightness/Contrast (Brillo/Contraste) y botón -

**C** Auto Adjust (Ajuste automático) y botón + **D** Indicador LED y botón de alimentación cendido/apagado

*Nota: La gráfica es presentada sólo como ilustración. La apariencia del producto podría diferir.*

### <span id="page-1-2"></span>**Vista trasera**

<span id="page-2-0"></span>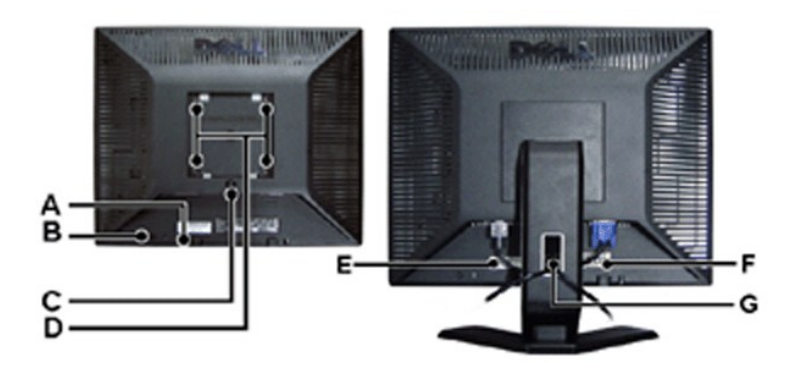

- **A** Soportes de montaje del sistema Dell Soundbar: acople el sistema Dell Soundbar.
- **B** Ranura para cierre de seguridad: acople un cierre para asegurar el monitor.
- **C** Botón para liberar la base: presiónelo para liberar la base.
- **D** Orificios para montaje VESA (100 mm: base acoplada detrás): utilícese para instalar el monitor.
- **E** Etiqueta de número de serie de código de barras: tenga a mano esta etiqueta si necesita ponerse en contacto con el soporte técnico de Dell.
- **F** Etiqueta de clasificación de normativa: enumera las aprobaciones de normativas.
- **G** Abrazadera de cables: ayuda a organizar los cables pasándolos por ella.

*Nota: La gráfica es presentada sólo como ilustración. La apariencia del producto podría diferir.*

## <span id="page-2-1"></span>**Vista inferior**

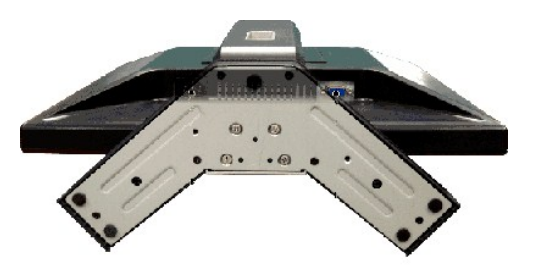

*Nota: La gráfica es presentada sólo como ilustración. La apariencia del producto podría diferir.*

### <span id="page-2-2"></span>**Vista lateral**

<span id="page-3-0"></span>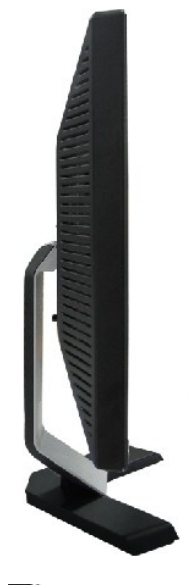

*Nota: La gráfica es presentada sólo como ilustración. La apariencia del producto podría diferir.*

# <span id="page-3-1"></span>**Especificaciones**

### **O** [General](#page-3-2)

- [Pantalla plana](#page-3-3)
- **O** [Resolución](#page-4-0)
- [Modos de visualización predefinidos](#page-4-1)
- [Características eléctricas](#page-4-2)
- [Características físicas](#page-4-3)
- [Entorno](#page-5-0)
- [Modos de gestión de energía](#page-5-1)
- [Asignación de las patillas](#page-5-2)
- **[Capacidad Plug and Play](#page-6-2)**

### <span id="page-3-2"></span>**General**

Número de modelo en el establecer en el establecer en el establecer en el establecer en el establecer en el es

# <span id="page-3-3"></span>**Pantalla plana**

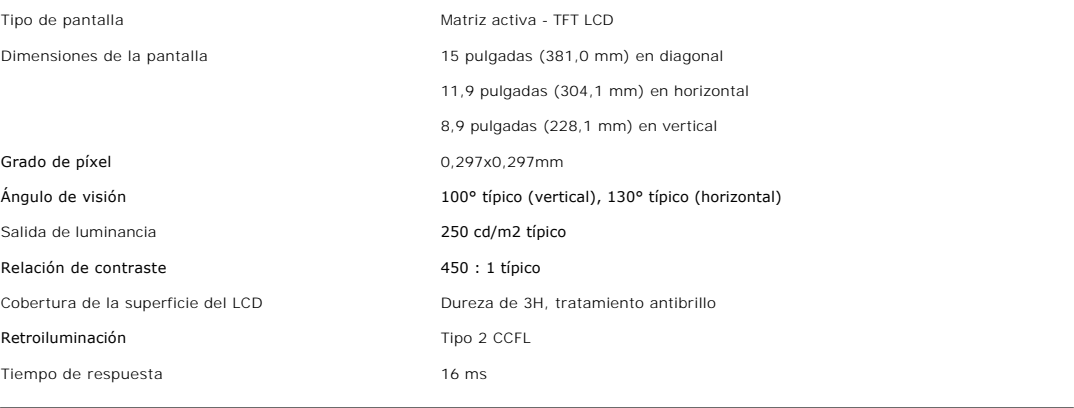

# <span id="page-4-0"></span>**Resolución**

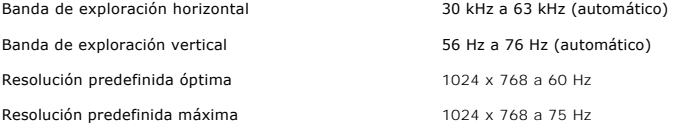

Dell garantiza el tamaño y el centrado de la imagen para todos los modos predefinidos incluidos en la tabla siguiente.

# <span id="page-4-1"></span>**Modos de visualización predefinidos**

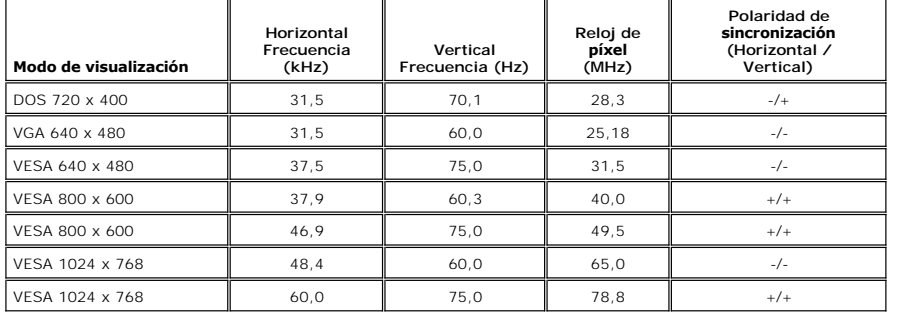

# <span id="page-4-2"></span>**Características eléctricas**

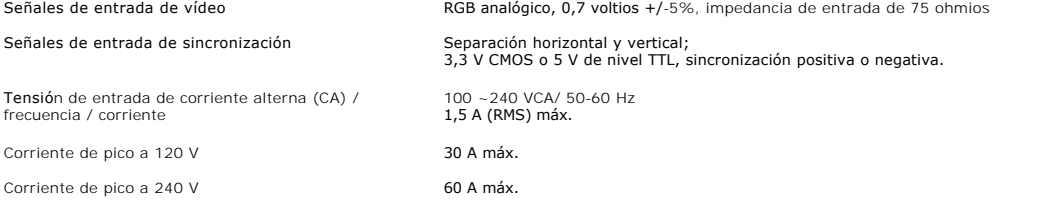

# <span id="page-4-3"></span>**Características físicas**

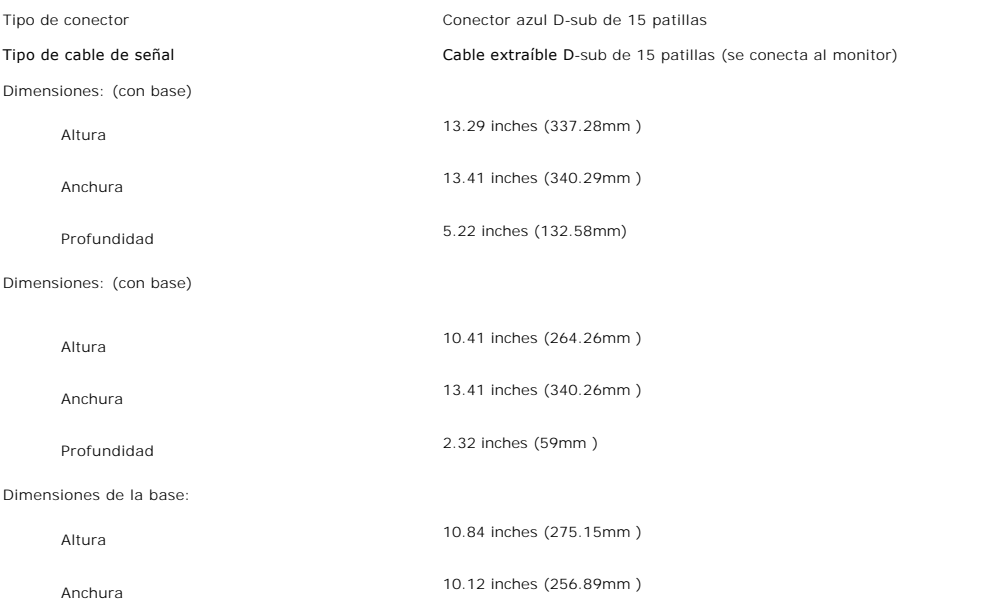

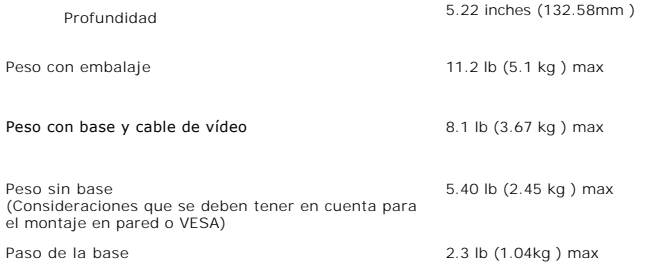

### <span id="page-5-0"></span>**Entorno**

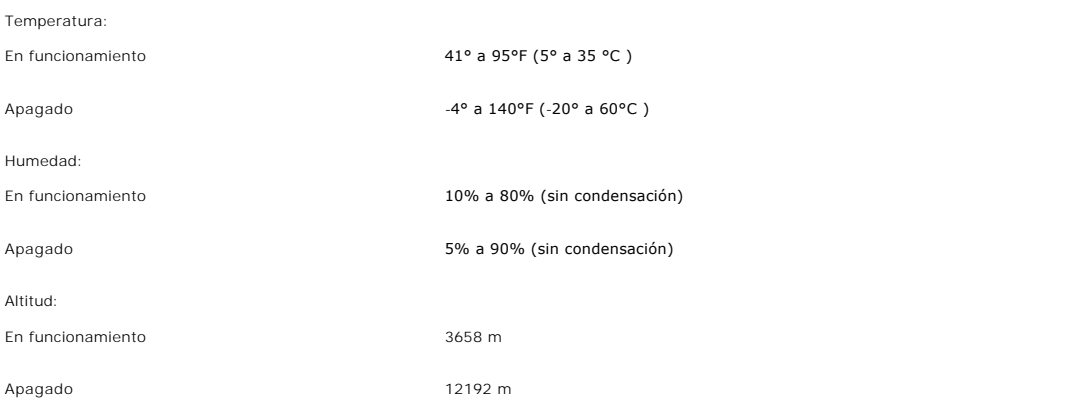

# <span id="page-5-1"></span>**Modos de gestión de energía**

Si tiene instalado en su PC un software o una tarjeta de pantalla compatible con DPMS de VESA, la pantalla puede reducir automáticamente su consumo de<br>energía cuando no se utilice. Si se detectan datos de entrada del tecla

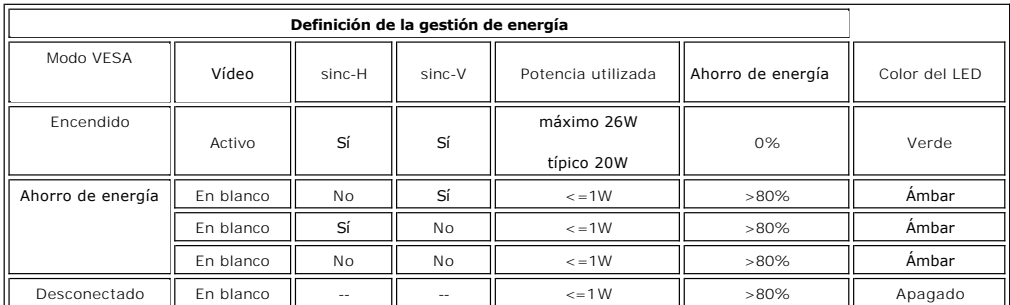

**NOTA:** La [OSD](file:///C:/data/Monitors/E157FP/sp/ug/setup.htm#menu_system) sólo funcionará en el modo de funcionamiento normal. De lo contrario uno de los siguientes mensajes aparacerá dependiendo de la entrada seleccionada.

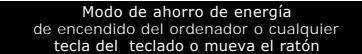

Activa el PC y reactive el monitor para acceder a [OSD](file:///C:/data/Monitors/E157FP/sp/ug/setup.htm#menu_system).

## <span id="page-5-2"></span>**Asignación de las patillas**

**Conector D-sub de 15 patillas**

<span id="page-6-0"></span>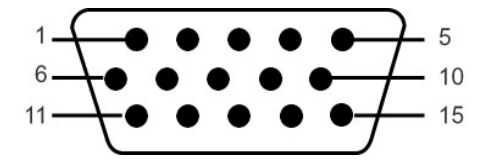

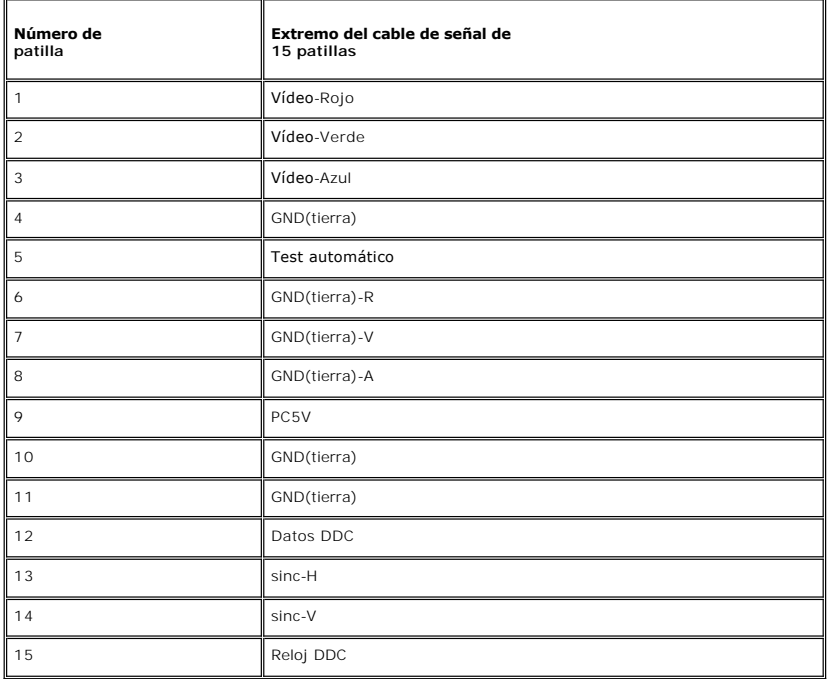

### <span id="page-6-2"></span>**Capacidad Plug and Play**

Puede instalar la pantalla en cualquier sistema compatible con Plug and Play. La pantalla proporciona automáticamente al sistema informático la información EDID (Extended Display Identification Data, Datos extendidos de identificación de pantalla) utilizando el protocolo DDC (Display Data Channel, Canal de datos<br>de pantalla) de manera que el sistema puede configurarse automát ajustes distintos, pero en la mayoría de los casos la instalación de la pantalla es automática.

#### <span id="page-6-1"></span>**Política de calidad del monitor LCD y Píxeles**

Durante el proceso de fabricación del Monitor LCD, no es extraño que uno o más píxeles queden cargados en estado permanente. El resultado visible es un píxel fijo que se muestra como un pequeño punto negro, o en otro color brillante.

En caso todos los casos, dichos píxeles son difíciles de apreciar y no afectan a la calidad o usabilidad de la pantalla. Una pantalla con entre 1 y 5 píxeles estáticos se considera normal, y se admite dentro de los niveles competitivos.Para más información, consulte la página de soporte de Dell en la dirección: support.dell.com.

## **Cuidado del monitor**

**ATENCIÓN: lea y siga las siguientes** [instrucciones de seguridad](file:///C:/data/Monitors/E157FP/sp/ug/appendix.htm#Safety) antes de limpiar el monitor.

**ATENCIÓN: antes de limpiar el monitor, desenchufe su cable de alimentación de la toma de corriente eléctrica.** 

- l Para limpiar la pantalla antiestática, humedezca ligeramente un paño suave y limpio con agua. Si es posible, utilice un tejido especial para limpiar pantallas o una solución adecuada para la capa de recubrimiento antiestática. No utilice benceno, diluyentes, amoníaco, limpiadores abrasivos o aire comprimido.
- l Utilice un paño caliente ligeramente humedecido para limpiar las zonas de plástico. No utilice detergente de ninguna clase ya que algunos productos de este tipo dejan una película lechosa en las zonas de plástico.
- l Si observa la presencia de un polvo blanco cuando desempaquete el monitor, límpielo con un paño. Este polvo blanco aparece durante el transporte del monitor.
- l Manipule el monitor con cuidado ya que las zonas de plástico de color oscuro puede arañarse y presentar raspaduras de color blanco que destacarían sobre las zonas más claras del monitor.
- l Para ayudar a mantener la mejor calidad de imagen en su monitor, use un salvapantallas que cambie dinámicamente y apague su monitor cuando no lo esté usando.

[Regresar a la página Contenido](file:///C:/data/Monitors/E157FP/sp/ug/index.htm)

# <span id="page-8-3"></span>**Apéndice**

#### **Guía del usuario del monitor en color DellT E157FP**

- [Identificación de la información FCC](#page-8-0)
- **[ATENCIÓN: instrucciones de seguridad](#page-8-1)**
- [Contactar con Dell](#page-8-2)

# <span id="page-8-0"></span>**FCC Identification Information**

La siguiente información se proporciona en el dispositivo o dispositivos descritos en este documento conforme a las normas FCC:

Nombre del producto: E157FP Model number: E157FPb

Nombre de la compañía: Dell Inc. One Dell Way Round Rock, Texas 78682 USA 512-338-4400

## <span id="page-8-1"></span>**ATENCIÓN: instrucciones de seguridad**

**PRECAUCIÓN: Uso de controles, ajustes o procedimientos distintos de los especificados en esta documentación podría resultar exzona a choque, peligro eléctrico, y/o riesgos mecánicos.**

Lea y siga estas instrucciones cuando conecte y use su monitor de ordenador:

- l Para evitar el daño de su monitor, asegérese de que el control de selección de voltaje de la alimentación de corriente de su computador corresponda a
	- la corriente alterna (CA) disponible para su localidad.:<br>o 115 voltios (V)/60 hertzios (Hz) en la mayor parte de Norteamérica y Sudamérica y algunos paíes del Extremo Oriente como Japón, Corea del Sur (También 220 voltios (V)/60 hertzios (Hz)) y Taiwan.<br>o 230 voltios (V)/50 hercios (Hz) en la mayor parte de Europa, el Medio Oriente y el Extremo Oriente.<br>Asegérese también que su monitor está adaptado al voltaje nominal
	-

NOTA:Este monitor no necesita o no tiene ningén control de selección de voltaje para fijar la entrada de voltaje CA. Este aceptará automáticamente<br>CA de acuerdo a los rangos definidos en la sección de "Especificaciones Ele

- l No almacene ni utilice el monitor LCD en ubicaciones expuestas al calor, luz directa del sol o un frío extremo.
- l Evite trasladar el monitor LCD entre ubicaciones con grandes diferencias de temperatura. l No exponga el monitor LCD a grandes vibraciones o condiciones de gran impacto. Por ejemplo, no coloque el monitor LCD dentro del maletero de un coche.
- 
- l No almacene ni utilice el monitor LCD en ubicaciones expuestas a alta humedad o entorno polvoriento. l No permita que se derrame agua u otros líquidos sobre o dentro del monitor LCD.
- l Mantenga el monitor de pantalla plana a temperatura ambiente. Un exceso de frío o calor podría tener un efecto adverso sobre el cristal líquido de la
- 
- pantalla.<br>1 No introduzca objetos metálicos por las aberturas del monitor. Si lo hace corre el riesgo de electrochoque<br>1 Para evitar electrochoque, nunca toque el interior del monitor. Sólo un técnico calificado debe abri
- 
- de los lugares donde alguien pueda tropezar con éste.<br>1 Asegérese de sujetar el enchufe, y no el cable, cuando desconecte el monitor de una toma de corriente.<br>1 Las aberturas de la caja del monitor sirven para ventilación usar el monitor sobre la cama, sofá, alfombra u otras superficies blandas, ya que esto podría bloquear las aberturas de ventilación de la parte inferior<br>de la caja. Si coloca el monitor en una estantería u otro espacio cer
- l Coloque el monitor en un lugar con humedad baja y sin polvo. Evite los lugares como sótanos hémedos o vestíbulos polvorientos.
- ι No exponga el monitor a la lluvia ni lo use cerca del agua (en cocinas, cerca de piscinas, etc.). Si el monitor se mojara accidentalmente, desenchéfelo y<br>póngase inmediatamente en contacto con un proveedor autorizado.
- ı Coloque el monitor sobre una superficie sólida y trátelo con cuidado. La pantalla es de cristal, y puede dañarse si se deja caer o si se golpea con fuerza.<br>ι Coloque el monitor cerca de una toma de corriente de acce
- 
- contacto con un proveedor o centro de servicio técnico autorizado. l No intente quitar la cubierta trasera, ya que estaría expuesto al riesgo de electrochoque. La cubierta trasera sólo debe quitarse por el personal de un servicio técnico calificado.
- l Las temperaturas elevadas pueden causar problemas. No use el monitor bajo la luz directa del sol, y manténgalo alejado de calefacciones, estufas, cocinas y otras fuentes de calor.
- l Desenchufe el monitor cuando no se use durante un largo período de tiempo.
- ı Desenchufe el monitor de la toma de corriente antes de cualquier reparación.<br>ı LAS LÁMPARAS INCLUIDSA EN ESTE PRODUCTO CONTIENE MERCURIO Y DEBEN RECICLARSE O DESHACERSE DE ELLAS SIGUIENDO LAS LEYES LOCALES, ESTATALES O FEDERALES. PARA OBTENER MÁS INFORMACIÓN, DIRÍJASE A para obtener más información. [WWW.EIAE.ORG](http://www.eiae.org/%22) .

### <span id="page-8-2"></span>**Contactar con Dell**

Si desea ponerse en contacto con Dell por Internet, puede acceder a los sitios web siguientes:

- l www.dell.com
- l support.dell.com (soporte técnico)

Para conocer las direcciones web específicas de su país, busque la sección adecuada en la tabla siguiente.

**NOTA:** Los números gratuitos podrán usarse dentro del país para los que están designados.

**⊠ NOTA:** En ciertos países, el soporte técnico específico para los ordenadores portátiles de Dell XPST está disponible en un número de teléfono distinto<br>para los países participantes. Si no ve un número de teléfono desig

Cuando necesite ponerse en contacto con Dell, use las direcciones electrónicas, los números de teléfono y los códigos proporcionados en la siguiente tabla. Si<br>necesita ayuda para encontrar el código a usar, póngas en conta

**ZA** NOTA: La información de contacto suministrada se consideraba correcta en el momento en el que pasó a impresión este documento y se encuentra sujeta a cambios.

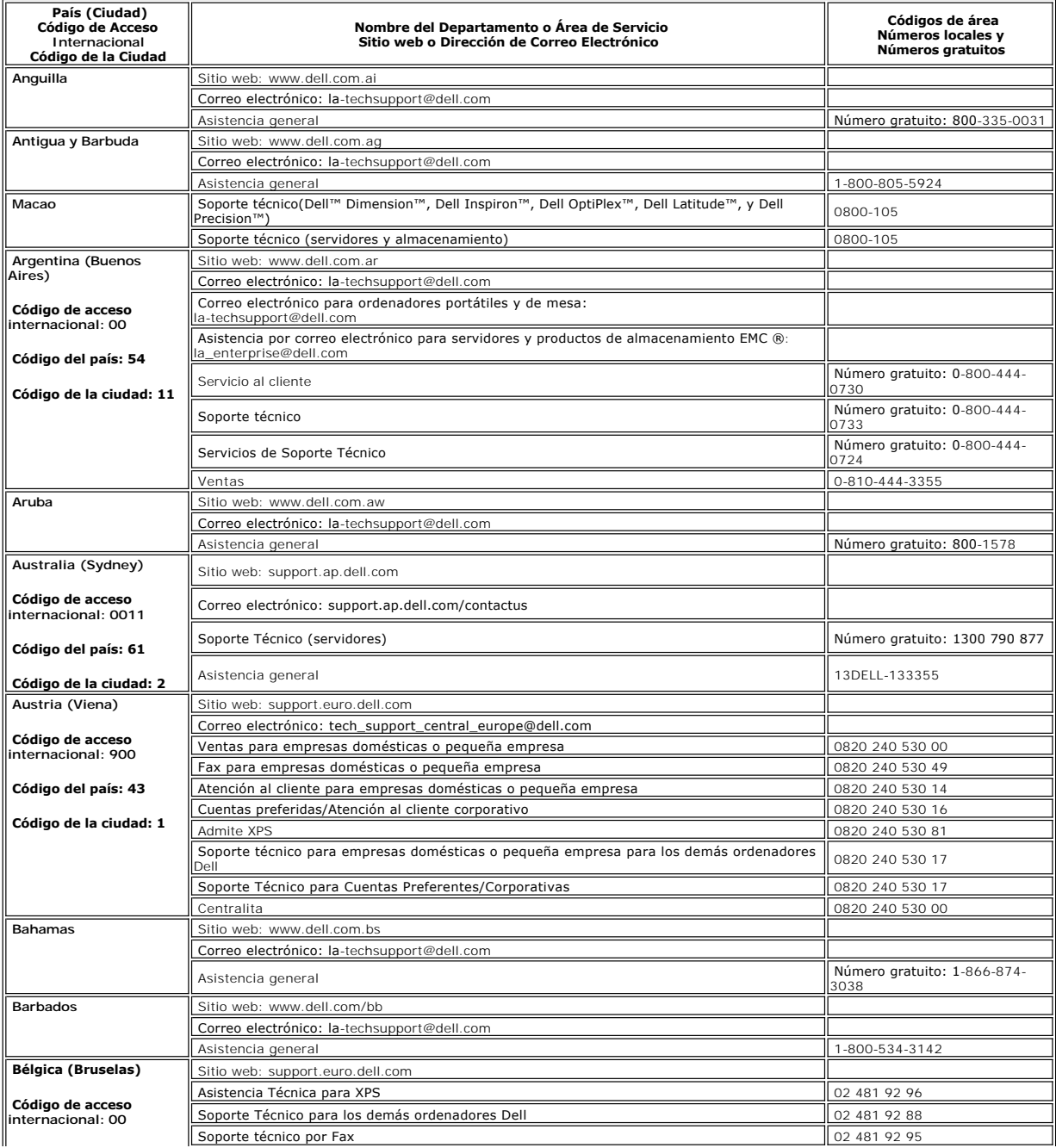

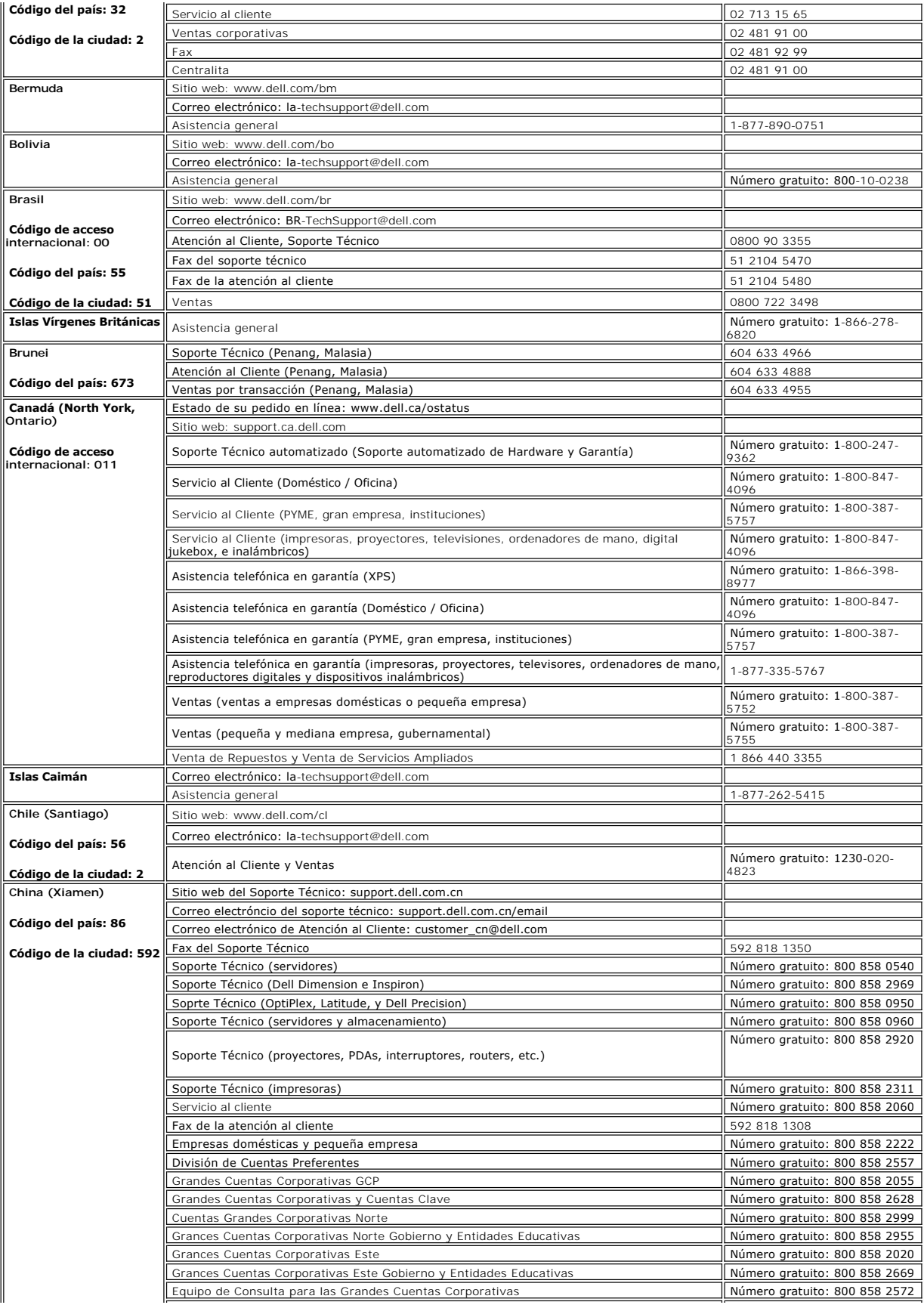

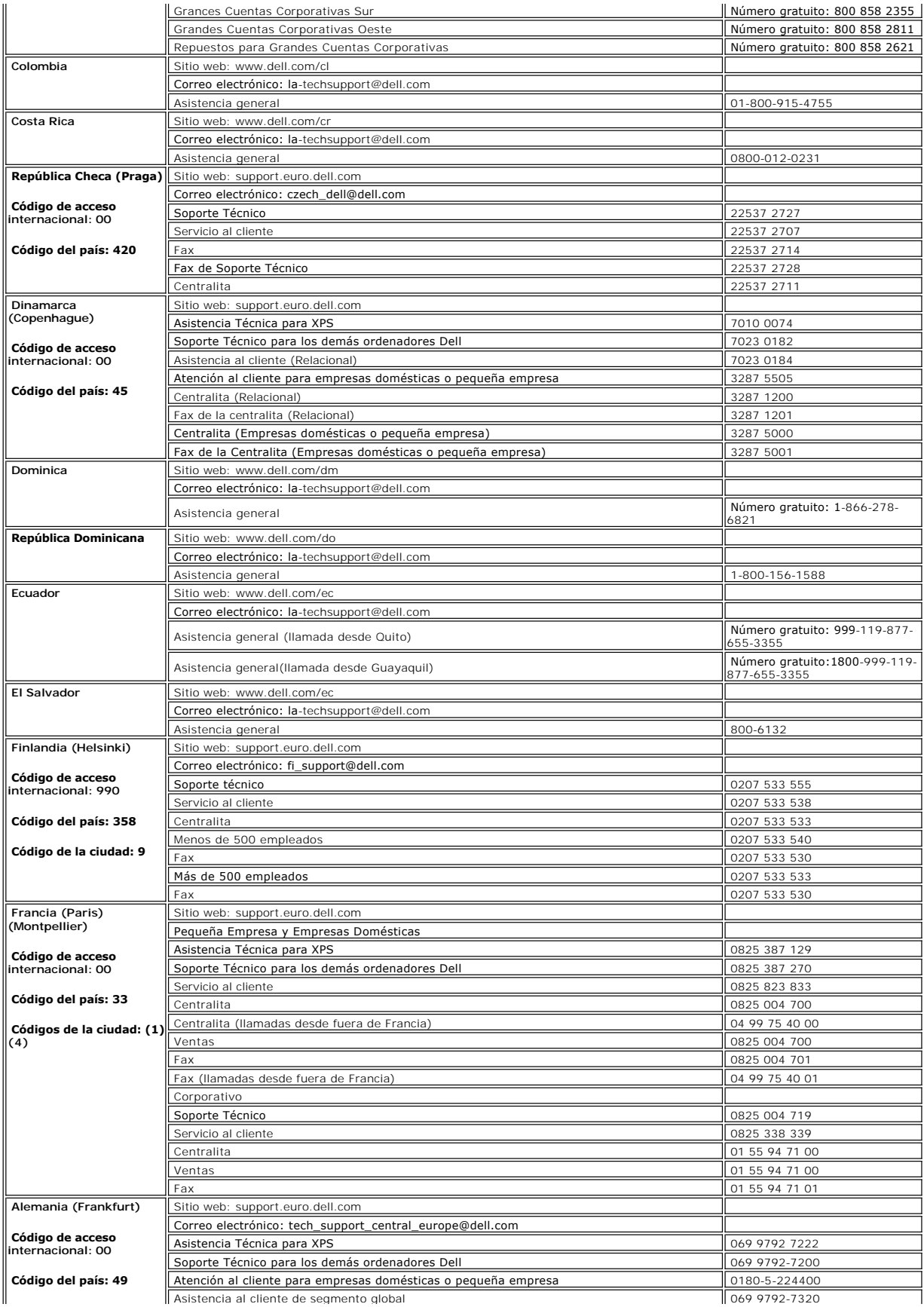

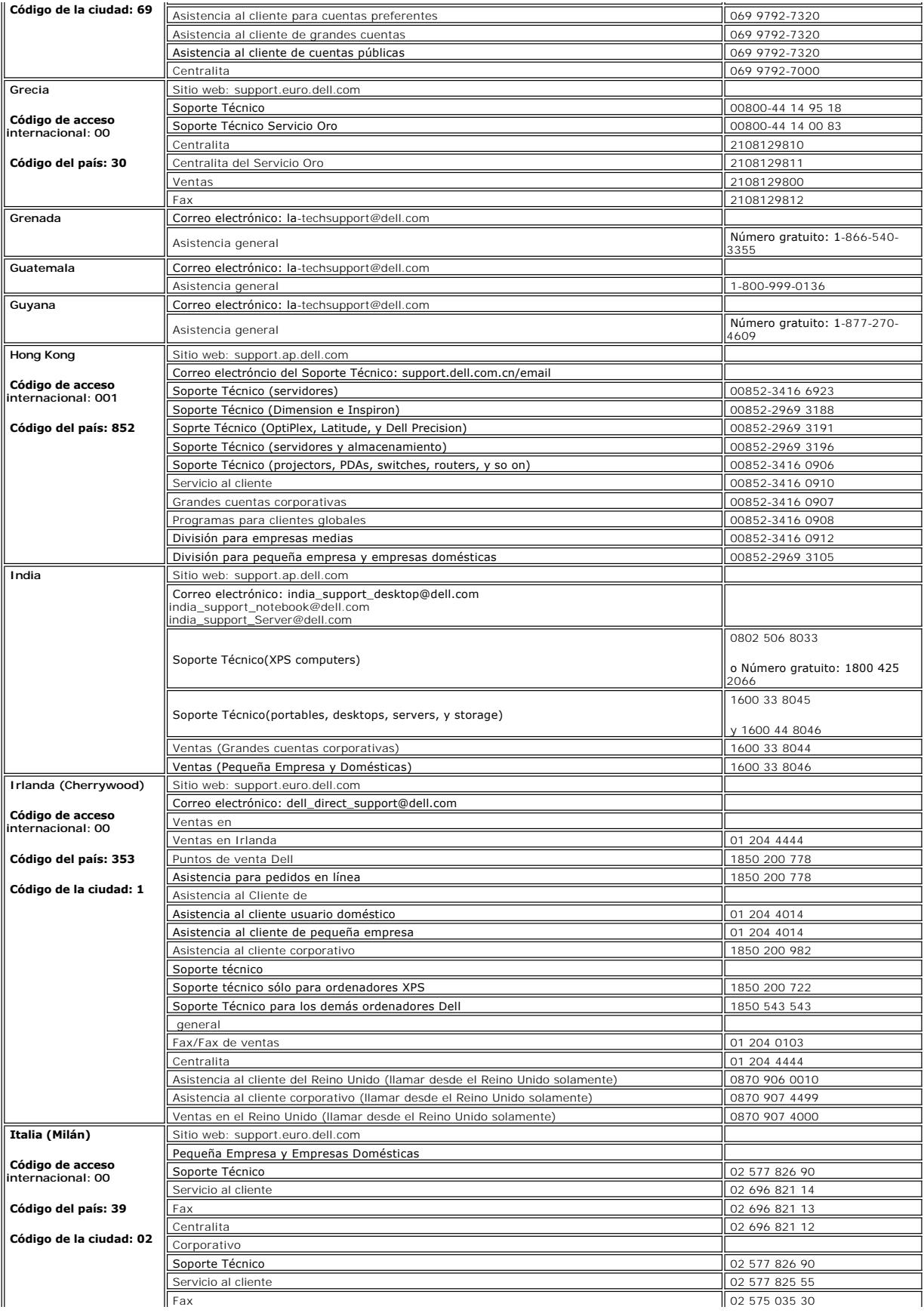

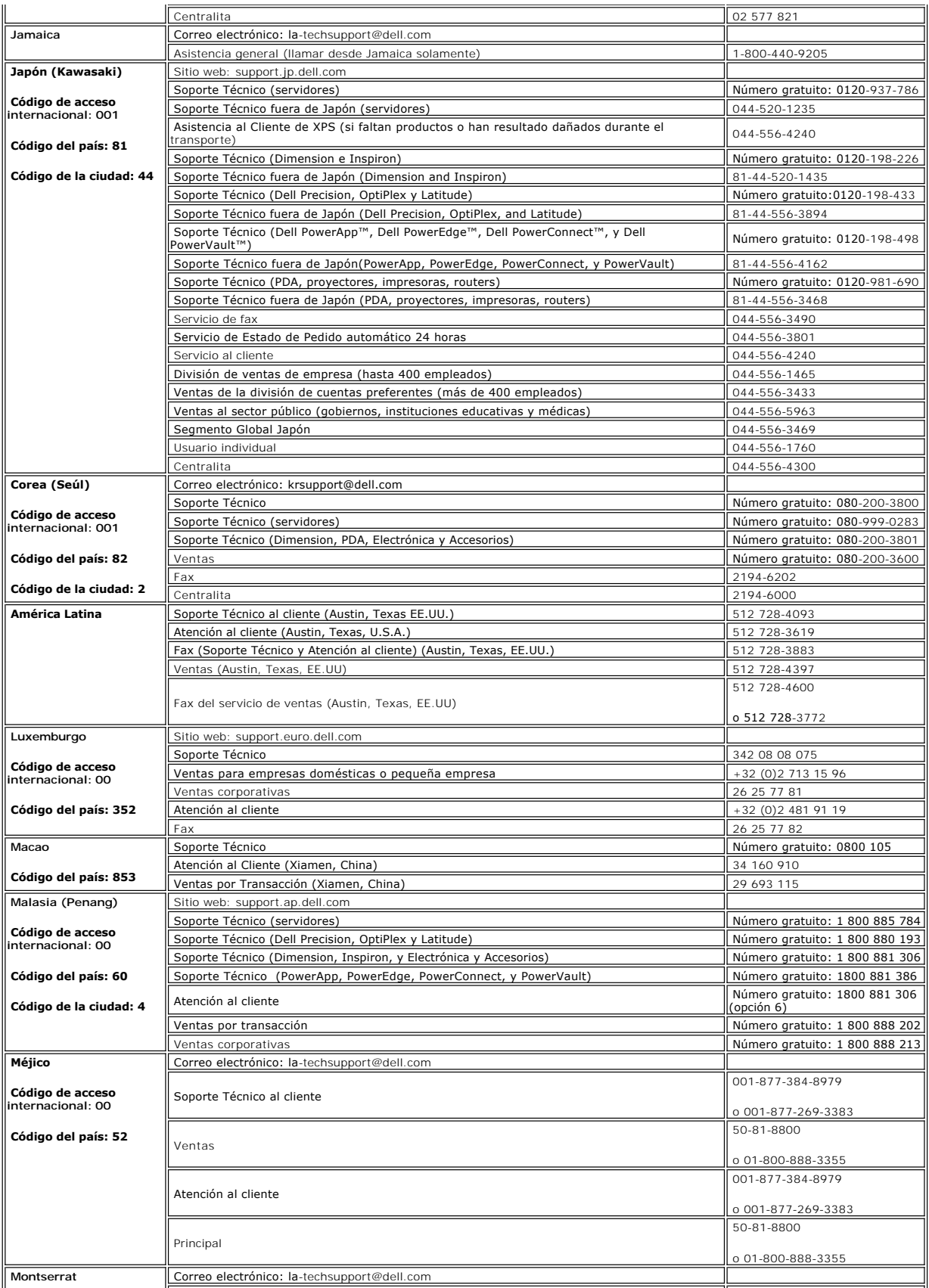

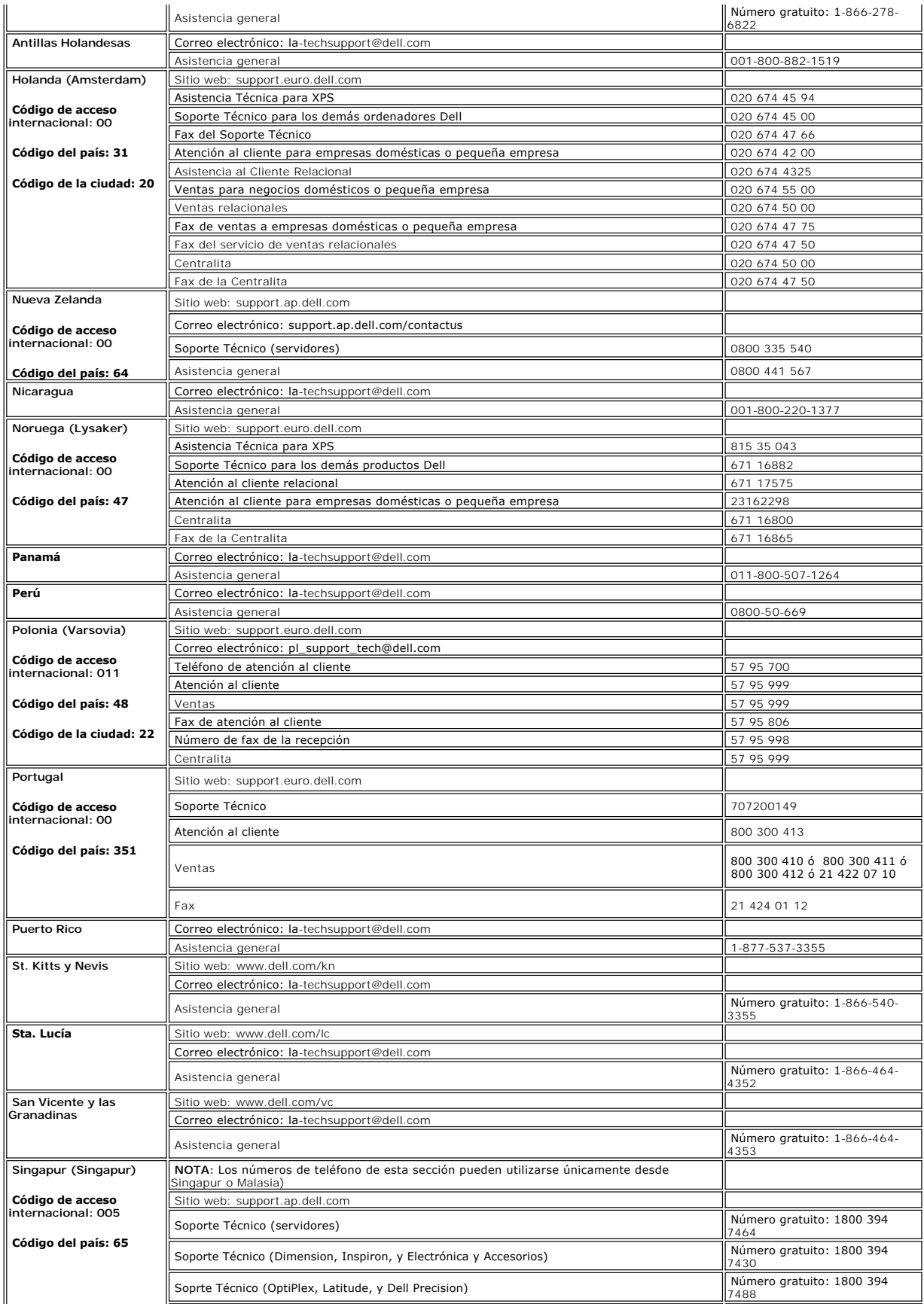

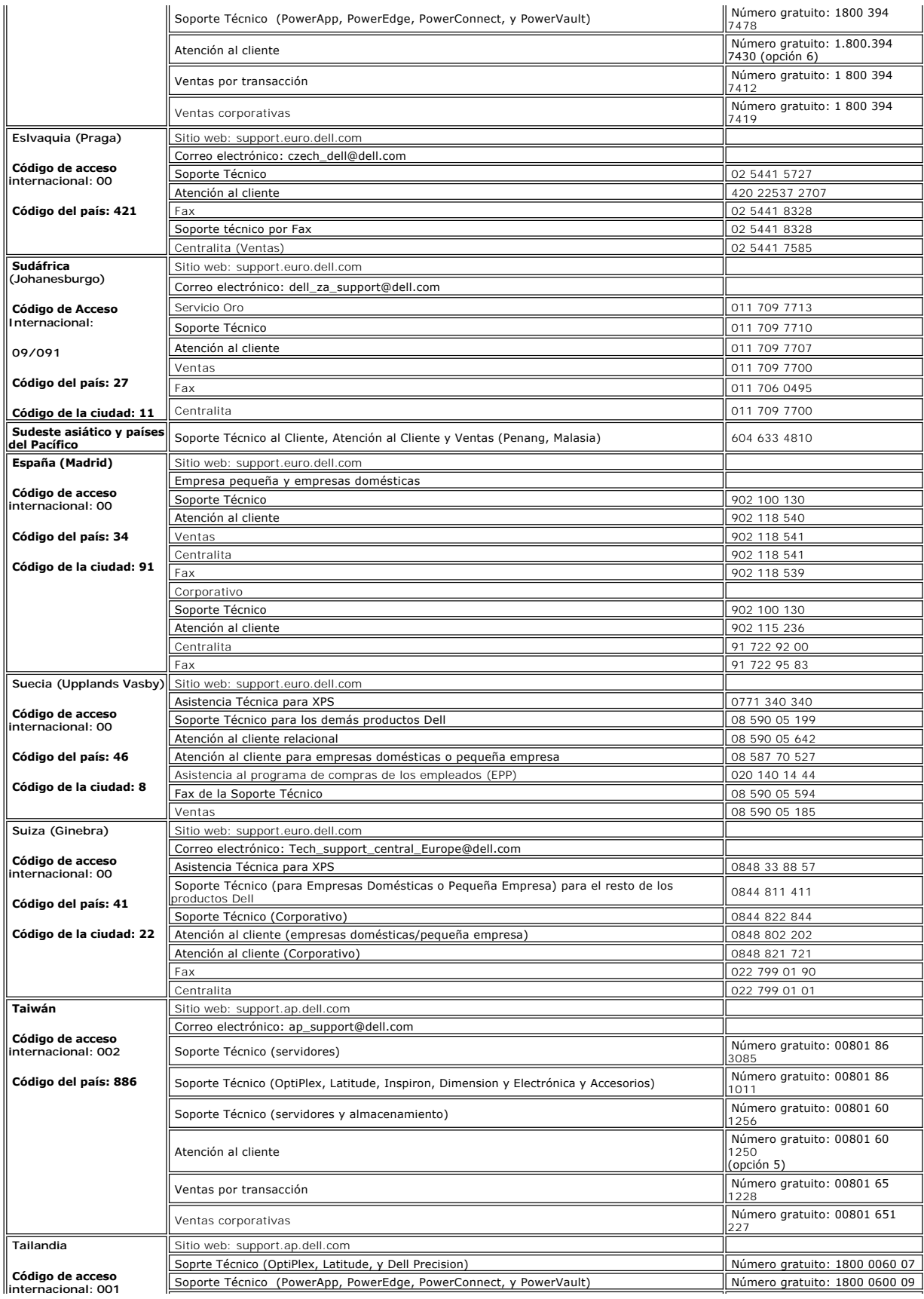

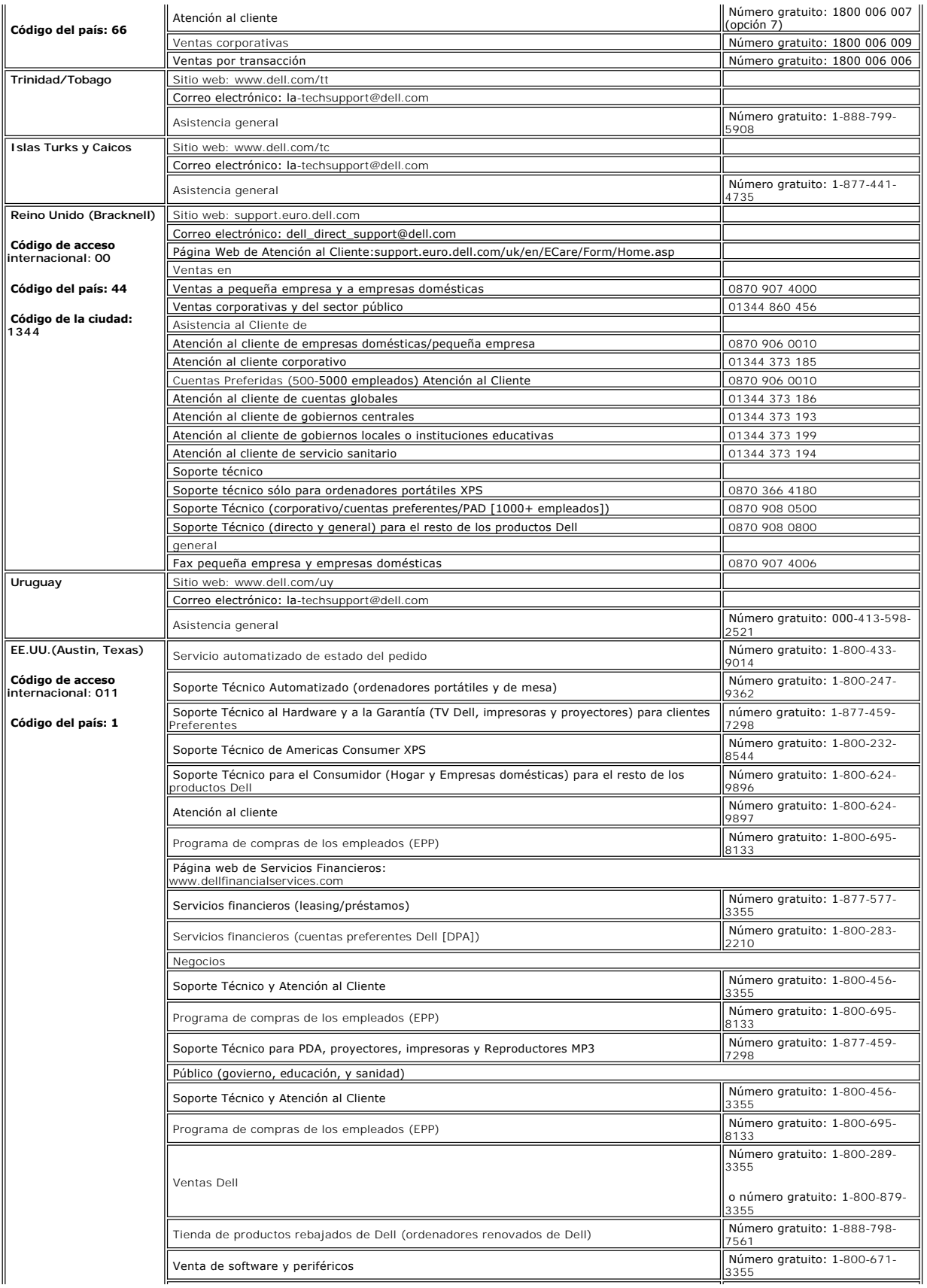

![](_page_17_Picture_74.jpeg)

[Volver a la página de contenidos](file:///C:/data/Monitors/E157FP/sp/ug/index.htm)

#### <span id="page-18-1"></span>[Volver a la Página de contenidos](file:///C:/data/Monitors/E157FP/sp/ug/index.htm)

### **Usar el menú OSD Monitor plano DellT E157FP**

- [Conectar el monitor](#page-19-1)
- O Usar los botones
- [Usar el menú OSD](#page-19-1)
- **O [Usar DellT Soundbar \(opcional\)](#page-23-0)**
- 

## **Conectar el monitor**

**ATENCIÓN:** Antes de empezar con cualquiera de los procedimeintos de esta sección, siga las [Instrucciones de seguridad.](file:///C:/data/Monitors/E157FP/sp/ug/appendx.htm#Safety_Information)

![](_page_18_Figure_9.jpeg)

- 1. Apague el ordenador y desconecte el cable de encendido.
- 
- 
- 
- 2. Conecte el cable conector de pantalla azul (analógico D-sub) al conector de vídeo correspondiente en la parte trasera del PC. (El gráfico se usa como ilustración sólo. El aspecto externo del sistema puede variar).<br>3. Co
- 

<span id="page-18-0"></span>Si el monitor muestra una imagen, se ha completado la instalación. Si no se muestra ninguna imagen, consulte [Resolver problemas](file:///C:/data/Monitors/E157FP/sp/ug/solve.htm#Monitor%20Specific%20Troubleshooting).

### **Usar los botones del panel frontal**

Use los botones de control en la parte frontal del monitor para ajustar las características de la imagen. Al utilizar estos botones para ajustar los controles, una OSD muestra sus valores numéricos a medida que van cambiando.

![](_page_18_Figure_19.jpeg)

<span id="page-19-0"></span>![](_page_19_Picture_167.jpeg)

# **Menú en pantalla (OSD)**

**Funciones de acceso directo**

<span id="page-19-3"></span>![](_page_19_Picture_168.jpeg)

# <span id="page-19-1"></span>**Usar el menú OSD**

### <span id="page-19-2"></span>**Acceso al sistema de menú**

1. Con el menú desactivado, pulse el botón MENU para abrir el sistema OSD y mostrar el menú de funciones principales.

![](_page_20_Picture_0.jpeg)

- **A** Iconos de función **B** Menú principal **C** Icono de menú
- **D** Nombre de sub-menú **E** Resolución
- 2. Pulse los botones y + para moverse entre los iconos de función. Al desplazarse de un icono a otro, el nombre de la función se resalta para reflejar la<br>función o grupo de funciones (sub-menús) que ese icono representa.

deslizante<br>y utilice los botones - y + según los indicadores en el menú, para realizar los cambios.<br>4. Pulse el botón Menu una vez para volver al menú principal y seleccionar otra función o pulse el botón menu dos o tres

![](_page_20_Picture_165.jpeg)

![](_page_21_Picture_152.jpeg)

![](_page_22_Figure_0.jpeg)

### **Guardar automáticamente**

Con el OSD abierto, si quiere realizar un ajuste y, a continuación, entrar en otro menú o salir del OSD, el monitor guardará los cambios realizados automáticamente. Si realiza un ajuste y luego espera a que desaparezca el OSD, el ajuste también se guardará.

### **Funcionesde Reajuste**

**Restauración de los ajustes predeterminados en fábrica**

<span id="page-23-1"></span>![](_page_23_Picture_122.jpeg)

### **Mensajes de advertencia OSD**

Es posible que aparezca un mensaje de advertencia en la pantalla indicando que el monitor no está siendo sincronizado.

![](_page_23_Picture_3.jpeg)

Significa que el monitor no puede sincronizarse con la señal que está recibiendo desde el PC. La señal es demasiado alta o demasiado baja para el monitor. Consulte<u>Especificaciones</u> para los rangos de frecuencia horizontal y vertical que son compatibles con este monitor. El modo recomendado es 1024 X 768 @<br>60Hz.

NOTA: El diálogo "Dell - self-test Feature Check (Función de comprobación automática de Dell) aparecerá en la pantalla si el monitor no recibe una señal de vídeo.

![](_page_23_Picture_6.jpeg)

En ocasiones no aparece ningún mensaje de advertencia pero la pantalla aparece en blanco. Esto podría indicar que el monitor no se está sincronizando con el PC.

Consulte [Resolución de problemas](file:///C:/data/Monitors/E157FP/sp/ug/solve.htm#Monitor%20Specific%20Troubleshooting) para más información.

# <span id="page-23-0"></span>**Usar DellT Soundbar (opcional)**

El DellTSoundbar es un sistema de altavoces con dos canales adaptable que se puede instalar en las pantallas planas DellT. El sistema Soundbar tiene un volumen giratorio y un control de conexión y desconexión que permite ajustar todo el nivel del sistema, un indicador LED de color azul para indicar la alimentación y dos conectores para auriculares de audio.

![](_page_23_Picture_11.jpeg)

- 1. Conectores para auriculares
- 2. Indicador de encendido
- 3. Control de alimentación y volumen

### **Acoplar el sistema Soundbar al monitor**

![](_page_24_Picture_4.jpeg)

- 1. Trabajando desde la parte posterior del monitor, acople el sistema Soundbar alineando las dos ranuras con las dos lengüetas a lo largo de la parte posteri monitor.
- 2. Desplace el sistema Soundbar hacia la izquierda hasta que quede ajustado en su lugar.
- 3. Conecte el sistema Soundbar al módulo de alimentación.
- 4. Enchufe los cables de alimentación del módulo de alimentación a una toma de corriente eléctrica cercana.
- 5. Inserte el enchufe estéreo de color verde lima desde la parte posterior del sistema Soundbar en el conector de salida de audio del equipo.
- **A** NOTA: La salida de 12 CC del conector de alimentación del sistema Soundbar está diseñada únicamente para el sistema DellT Soundbar opcional.

 $\bullet$ **AVISO:**No utilizar con ningún dispositivo que no sea el sistema DellT Soundbar.

[Volver a la Página de contenidos](file:///C:/data/Monitors/E157FP/sp/ug/index.htm)

# <span id="page-25-0"></span>**Problemas específicos del producto**

**Monitor plano DellT E157FP** 

- [Resolución de problemas específicos del monitor](#page-25-1)
- **O** [Problemas usuales](#page-25-2)
- **[Problemas específicos del producto](#page-26-0)**

**ATENCIÓN: Antes de empezar con cualquiera de los procedimientos de esta sección, siga las [Instrucciones](file:///C:/data/Monitors/E157FP/sp/ug/appendx.htm#Safety_Information) de seguridad.**

# <span id="page-25-1"></span>**Resolución de problemas específicos del monitor**

#### **Función de comprobación automática (STFC)**

El monitor le proporciona una función de comprobación automática que verifica que el monitor funciona adecuadamente. Si el monitor y el PC están conectados<br>correctamente pero la pantalla del monitor permanece oscura, ejecu

- 
- 1. Apague el PC y el monitor.<br>2. Desconecte el cable del vídeo de la parte trasera del PC. Para asegurar el funcionamiento correcto de la función, extraiga los cables analógicos
- (conector azul) de la parte trasera del PC. 3. Encienda el monitor.

Aparecerá el cuadro de diálogo Función de comprobación automática de DellT en la pantalla (contra un fondo negro) si el monitor no detecta una señal de vídeo y está funcionando correctamente. Cuando se encuentre en el modo de comprobación automática, la luz LED permanece en verde.<br>Dependiendo también de la entrada seleccionada, uno de los diálogos que se muestra a cont

![](_page_25_Picture_14.jpeg)

- 4. Este cuadro también aparece durante el funcionamiento normal del sistema si el cable del vídeo se desconecta o daña. 5. Apague el monitor y reconecte el cable del vídeo; encienda el PC y el monitor.
- 

Si el la pantalla del monitor permanece en blanco después de haber realizado el procedimiento anterior, compruebe el controlador de vídeo y el PC; el monitor funciona correctamente.

#### **Mensajes de advertencia OSD**

Para temas relacionados con el OSD, consulte [Mensajes de advertencia OSD](file:///C:/data/Monitors/E157FP/sp/ug/setup.htm#warning)

### <span id="page-25-2"></span>**Problemas usuales**

La tabla siguiente contiene información general sobre problemas usuales en este tipo de monitores.

![](_page_25_Picture_186.jpeg)

![](_page_26_Picture_386.jpeg)

# <span id="page-26-0"></span>**Problemas específicos del producto**

![](_page_26_Picture_387.jpeg)

![](_page_27_Picture_219.jpeg)

[Volver a la Página de contenidos](file:///C:/data/Monitors/E157FP/sp/ug/index.htm)

### **Uso de la base del monitor Monitor plano DellT E157FP**

- [Acoplar la base](#page-28-0)
- [Organizar los cables](#page-28-1) [Usar la inclinación](#page-28-2)
- 
- [Quitar la base](#page-29-0)

### <span id="page-28-0"></span>**Acoplar la base**

**A NOTA:** La base está separada y extendida cuando el monitor se envía desde la fábrica.

![](_page_28_Picture_9.jpeg)

1. Coloque la base en una superficie plana.

2. Ajuste la muesca situada en la parte posterior del monitor en los dos dientes de la base superior.

3. Baje el monitor de forma que el área de montaje quede encajado en la base. l

# <span id="page-28-1"></span>**Organizar los cables**

![](_page_28_Picture_14.jpeg)

Después de acoplar todos los cables necesarios al monitor y al PC, (Consulte <u>[Conexiones del monitor](file:///C:/data/Monitors/E157FP/sp/ug/setup.htm#Connecting%20Your%20Monitor)</u> para acoplar los cables), utilice la sujeción<br>de cables para organizarlos correctamente tal y como se muestra arriba.

<span id="page-28-2"></span>**Usar la inclinación**

# **Inclinación**

Mediante el pedestal incorporado, puede inclinar el monitor hacia un ángulo de visión más cómodo.

![](_page_29_Picture_2.jpeg)

# <span id="page-29-0"></span>**Quitar la base**

Después de colocar el panel del monitor sobre un paño o almohadilla suave, mantenga pulsado el botón de extracción del LCD y, a continuación, retire la base.

![](_page_29_Picture_5.jpeg)

**Z** NOTA:Para evitar posibles arañazos en la pantalla LCD al retirar la base, asegúrese de que el monitor esté situado en una superficie limpia.

[Volver a la Página de contenidos](file:///C:/data/Monitors/E157FP/sp/ug/index.htm)